### **BAB III**

# **METODOLOGI PENELITIAN**

#### **3.1 Tempat Penelitian dan Waktu Penelitian**

Tempat dilakukan nya penelitian ini yaitu di lingkungan SMK Paramarta 2 pada mata pelajaran administrasi infrastruktur jaringan. Waktu pelaksanaan penelitian ini dimulai pada tanggal 11 april 2023.

#### **3.2 Populasi dan sampel penelitian**

# **3.2.1 Popolasi Peneitian**

Populasi penelitian yang peneliti tentukan yaitu siswa yang sedang mengambil mata pelajaran administrasi infrastruktur jaringan SMK Paramarta 2.

#### **3.2.2 Sampel penelitian**

Bahan ajar pada matapelajaran administrasi infrastruktur jaringan SMK Paramarta 2.

### **3.3 Metode Pengumpulan Data**

Pengumpulan data dilakukan agar mendapatkan materi atau bahan ajar yang ada pada matapelajaran administrasi infrastruktur jaringan. Langkah yang diambil peneliti agar mendapatkan data terkait yaitu dengan melakukan langkah observasi, wawancara, dan studi literatur. Berikut adalah metode yang di gunakan untuk mengumpulkan data:

### **3.3.1 Observasi**

Pengumpulan data dilakukan dengan pengamatan secara langsung di sekolah SMK Parmarta 2. Metode ini peneliti

gunakan untuk mengamati secara langsung dan mencatat tentang situasi yang ada antara lain :

- 1. Materi yang digunakan dalam proses pembelajaran.
- 2. Pelaksanaan belajar dan mengajar pada mata pelajaran administrasi infrastruktur jaringan.

#### **3.3.2 Wawancara**

Wawancara dilakukan secara langsung dengan siswa yang sedang mengambil matapelajaran administrasi infrastruktur jaringan SMK Paramarta 2.

# **3.3.3 Studi Literatur**

Pengkajian pustaka dilakukan melalui pengumpulan materi pustaka yang berasal dari jurnal-jurnal, buku-buku, serta hasil-hasil penelitian terdahulu yang relevan dengan subjek penelitian ini.

#### **3.4 Teknik Pengembangan Perangkat Lunak Scrum**

Teknik pengembangan ini memiliki lima tahapan yaitu:

#### **3.4.1 Product Backlog**

1. Survei dan wawancara

Pada tahapan ini survei dilakukan ke lokasi penelitian yaitu siswa SMK Paramarta 2. Tujuan dari dilakukannya survei ini adalah untuk mencaritahu apa saja materi yang diajarkan dalam mata pelajaran administrasi infrastruktur jaringan (Hasil wawancara Terlampir), serta untuk mengetahui beberapa hal yang perlu dijelaskan kebutuhan pengguna fitur dikelompokkan menjadi daftar fitur yang harus diselesaikan.

2. Kebutuhan fungsional

Kebutuhan fungsional merujuk pada daftar proses yang akan diimplementasikan oleh sistem, serta penjelasan mengenai kebutuhan yang diperlukan agar sistem beroperasi secara efektif dan sesuai dengan keperluan. Daftar fitur yang akan dikembangkan dalam tahap product backlog ditampilkan dalam Tabel 3.1.

| no             | Deskripsi fitur          | Prioritas | Estimasi |
|----------------|--------------------------|-----------|----------|
|                |                          |           | (jam)    |
|                |                          |           |          |
| $\mathbf{1}$   | Membuat desain tampilan  | Sangat    | 30       |
|                |                          | tinggi    |          |
|                |                          |           |          |
| $\overline{2}$ | Menampilkan objek        | Sangat    | 30       |
|                | multimedia               | tinggi    |          |
|                |                          |           |          |
| 3              | Merancang menu interface | Sangat    | 30       |
|                |                          | tinggi    |          |
|                |                          |           |          |
| $\overline{4}$ | Membuat popup            | tinggi    | 15       |
|                |                          |           |          |
|                |                          |           |          |

Tabel 3. 1 *Product backlog*

3. Kebutuhan non-fungsional

Kebutuhan nonfungsional meliputih kebutuhan perangkat keras dan juga perangkat lunak yang digpakai untuk membuat dan merancang aplikasi ini. Berikut software dan hardware yang digunakan:

- a. Perangkat keras daam implementasi (smartphone)
	- Oppo reno 4
	- Ram 8 GB
- Memori internal 128 GB
- Versi android 11
- b. Hardware dalam pembuatan aplikasi
	- Laptop acer aspire 5
	- Ram 8 GB
	- $\bullet$  SSD 250 GB
	- Proceccor AMD Ryzen 5 5500U
- c. Perangkat Lunak (Software)
	- Sistem Operasi Windows 10
	- Android studio
	- Adobe Photoshop

### **3.4.2 Sprint Planning Meeting**

Pada tahapan ini dilakukan pertemuan perencanaan *sprint* yang dihadiri oleh guru yang mengajar matapelajaran administrasi infrastruktur jaringan dan *peneliti*. Pertemuan dilakukan beberapa kali dalam skala waktu observasi materi dan bahan ajar yang digunakan. Adapun pertemuan tentang pembuatan aplikasi seperti Tabel 3.2.

Tabel 3. 2 *Sprint Planning Meeting*

| no | pertemuan      | pembahasan                                                |  |
|----|----------------|-----------------------------------------------------------|--|
|    | Pertemuan ke-1 | Pengumpulan observasi matapelajaran                       |  |
|    | Pertemuan ke-2 | Perencanaan pembuatan aplikasi termasuk<br>fitur aplikasi |  |
|    | Pertemuan ke-3 | Pengujian dan training                                    |  |

# **3.4.3 Sprint Backlog**

Pada tahap Sprint Backlog dilakukan perincian mengenai prouct backlog yang telah dibuat pada Tabel 3.1 menjadi periode waktu penyelesaian proyek. Terdapat 4 sprint backlog yang harus dilakukan, diantaranya tertera pada table 3.3.

| $\bf No$       | <b>Fitur Backlog</b>                         | <b>Task</b>                                                                   | <b>Estimasi</b><br>(jam) |
|----------------|----------------------------------------------|-------------------------------------------------------------------------------|--------------------------|
| $\mathbf{1}$   | Pembuatan objek<br>multimedia                | Membuat objek video                                                           | 20                       |
|                |                                              | Mengklasifikasikan<br>beberapa materi yang akan<br>di tampilkan pada aplikasi | $\overline{2}$           |
|                |                                              | Membuat <i>desain</i> objek                                                   | 5                        |
|                |                                              | Memasukan desain ke<br>android studio                                         | $\overline{4}$           |
| Total          |                                              |                                                                               | 31                       |
| $\overline{2}$ | Menampilkan<br>materi yang akan              | Menambahkan materi yang<br>telah di buat ke <i>android</i><br>studio          | 8                        |
|                | digunakan                                    | Memastikan materi dapat di<br>tampilkan                                       | 7                        |
|                | Total                                        | 15                                                                            |                          |
| 3              | Merancang menu<br>interface pada<br>aplikasi | Membuat background<br>aplikasi                                                | 15                       |
|                |                                              | Membuat button apliikasi                                                      | 5                        |

Tabel 3. 3 Sprint Backlog

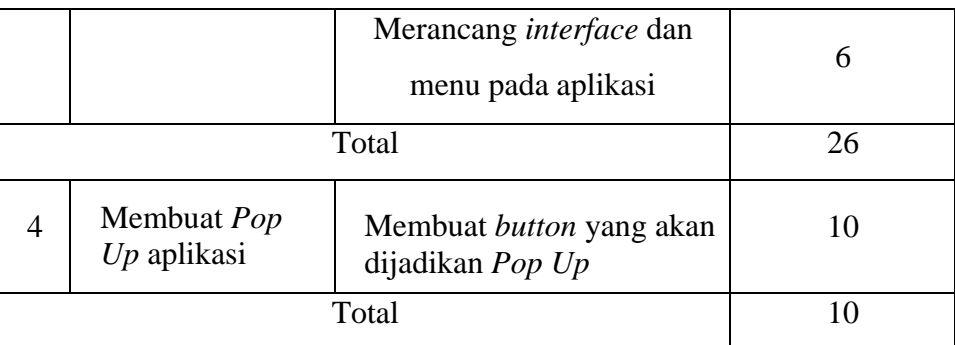

# **3.5 Perancangan Sistem**

Dalam penelitian ini, perancangan sistem akan dikembangkan dan diilustrasikan secara rinci melalui flowchart. Penggunaan flowchart akan membantu dalam menggambarkan dengan jelas aliran data, sehingga sistem menjadi lebih mudah dipahami.

# **3.5.1 Use Case Diagram**

*Use case* menggambarkan interaksi antara beberapa aktor dengan sistem informasi yang sedang dikembangkan, dan simbol-simbol yang menjelaskan elemen-elemen dalam diagram use case bisa ditemukan pada Gambar 3.1 di bawah ini:

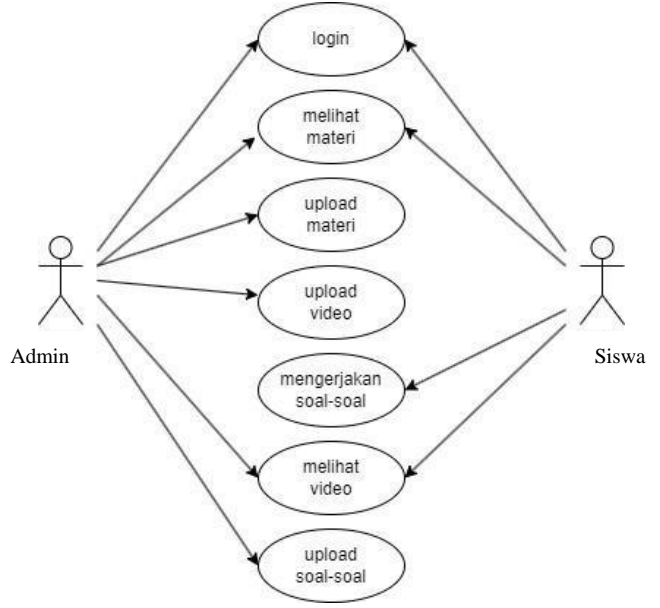

Gambar 3. 1 Usecase diagram

# **3.5.2 Activity Diagram**

Diagram aktivitas adalah representasi visual dari alur kerja di mana sistem beroperasi. Salah satu hal yang penting adalah diagram aktivitas menggambarkan aktivitas sistem, bukan tindakan yang dilakukan oleh aktor. Simbol-simbol yang digunakan dalam diagram aktivitas dijelaskan dalam gambar tersebut. Anda dapat melihat contoh diagram aktivitas pada Gambar 3.2 di bawah ini.

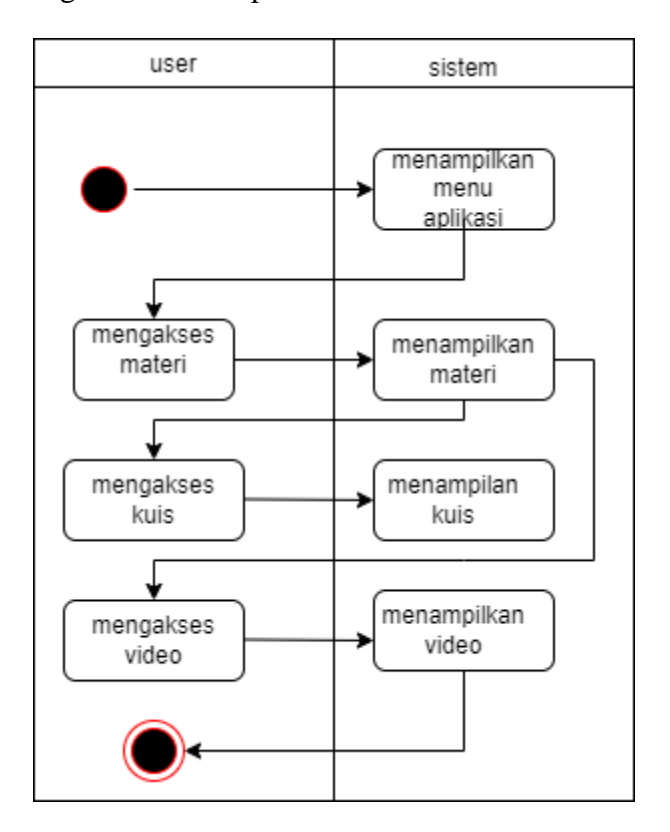

Gambar 3. 2 Activity Diagram

# **3.5.3 Desain Tampilan UI**

Desain tampilan pada aplikasi pembelajaran pada mata pelajaran komputer dan jaringan menggunakan multimedia ini berupa desain tampilan menu utama, desain tampian materi, desain tampian halaman video, desain tampian halaman kuis desain tampian halaman petunjuk.

1. Menu login

Pada menu ini terdapat dua pilihan yaitu login sebagai guru atau sebagai siswa. Menu ini dapat dlihat pada gambar 4.3.

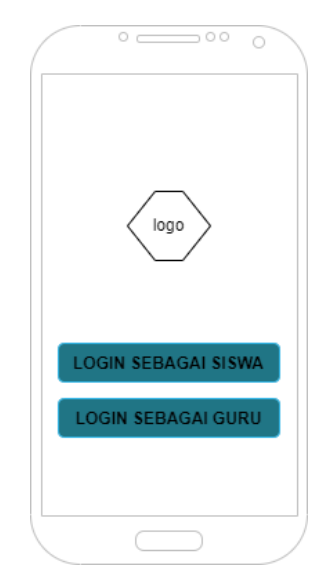

Gambar 3. 3 Menu login

2. Desain tampilan menu utama

Pada menu utama terdapat empat tombol yang bisa digunakan user untuk mengakses aplikasi yaitu tombol untuk melihat materi, tombol tentang apliaksi dan tombol profil dan tombol keluar. Rancangan desain pada menu utama bisa dilihat pada gambar 3.4 berikut.

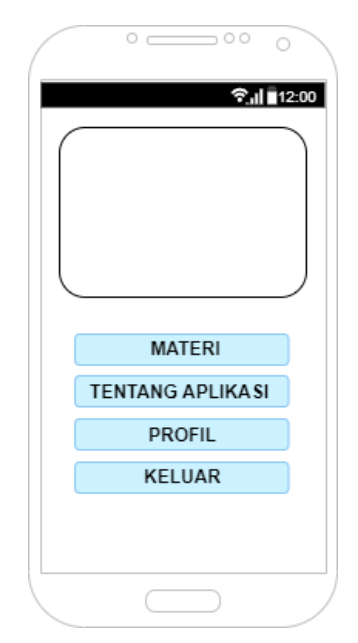

Gambar 3. 4 Tampilan menu utama

3. Menu materi

Pada menu materi tersapat infromasi mengenai judul materi,tanggal upload dan juga ststus. Siswa juga dapat memilih akan meihat materi berupa teks, video ataupun mengerjakan soal. Menu ini dapat dilihat pada gambar 3.5 berikut.

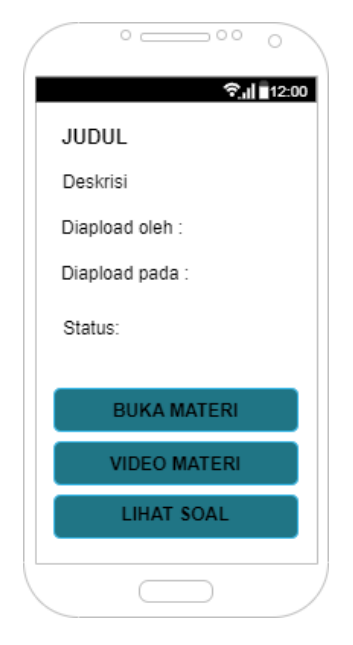

Gambar 3. 5 menu materi

4. Menu Tentang Aplikasi

Pada menu ini user dapat mengetahui tujuan dibuatnya aplikasi ini dan manfaat yang bisa didapat saat menggunakan aplikasi ini. Desain tampilan menu info bisa dilihat pada gambar 3.6 dibawah.

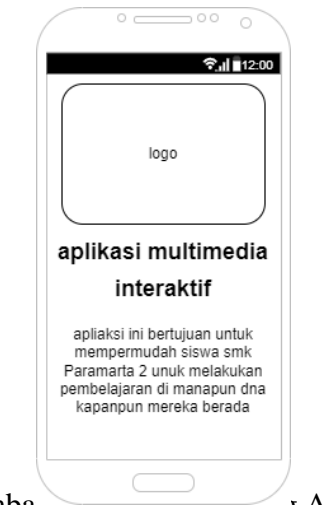

Gambar 3. 0 Menu Tentang Aplikasi

5. Menu Profil

Pada menu ini terdapat informasi berupa username, nama dan juga password yang dapat diubah oleh siswa. Desain menu ini bisa dilihat pada gambar 3.7 berikut ini.

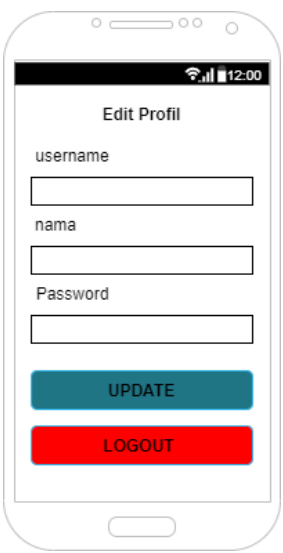

Gambar 3. 7 Menu Profil

6. Menu materi video

Pada menu ini siswa dapat melihat video edukasi ataupun tutorial mengenai praktikum dari matapelajaran administrasi infrastruktur jaringan. Menu ini dapat dilihat pada gambar 3.8.

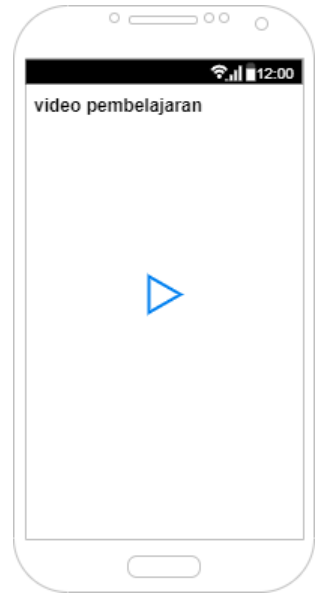

Gambar 3. 8 Menu materi video